# Differential expression of RNA-Seq data at the gene level – the DESeq package

Simon Anders<sup>1</sup>, Wolfgang Huber

European Molecular Biology Laboratory (EMBL), Heidelberg, Germany <sup>1</sup>sanders@fs.tum.de

DESeq version 1.39.0 (Last revision)

#### Abstract

A basic task in the analysis of count data from RNA-Seq is the detection of differentially expressed genes. The count data are presented as a table which reports, for each sample, the number of reads that have been assigned to a gene. Analogous analyses also arise for other assay types, such as comparative ChIP-Seq. The package DESeq provides methods to test for differential expression by use of the negative binonial distribution and a shrinkage estimator for the distribution's variance<sup>[1](#page-0-0)</sup>. This vignette explains the use of the package. For an exposition of the statistical method, please see our paper [\[1\]](#page-23-0) and the additional information in Section [9.](#page-22-0)

## **Contents**

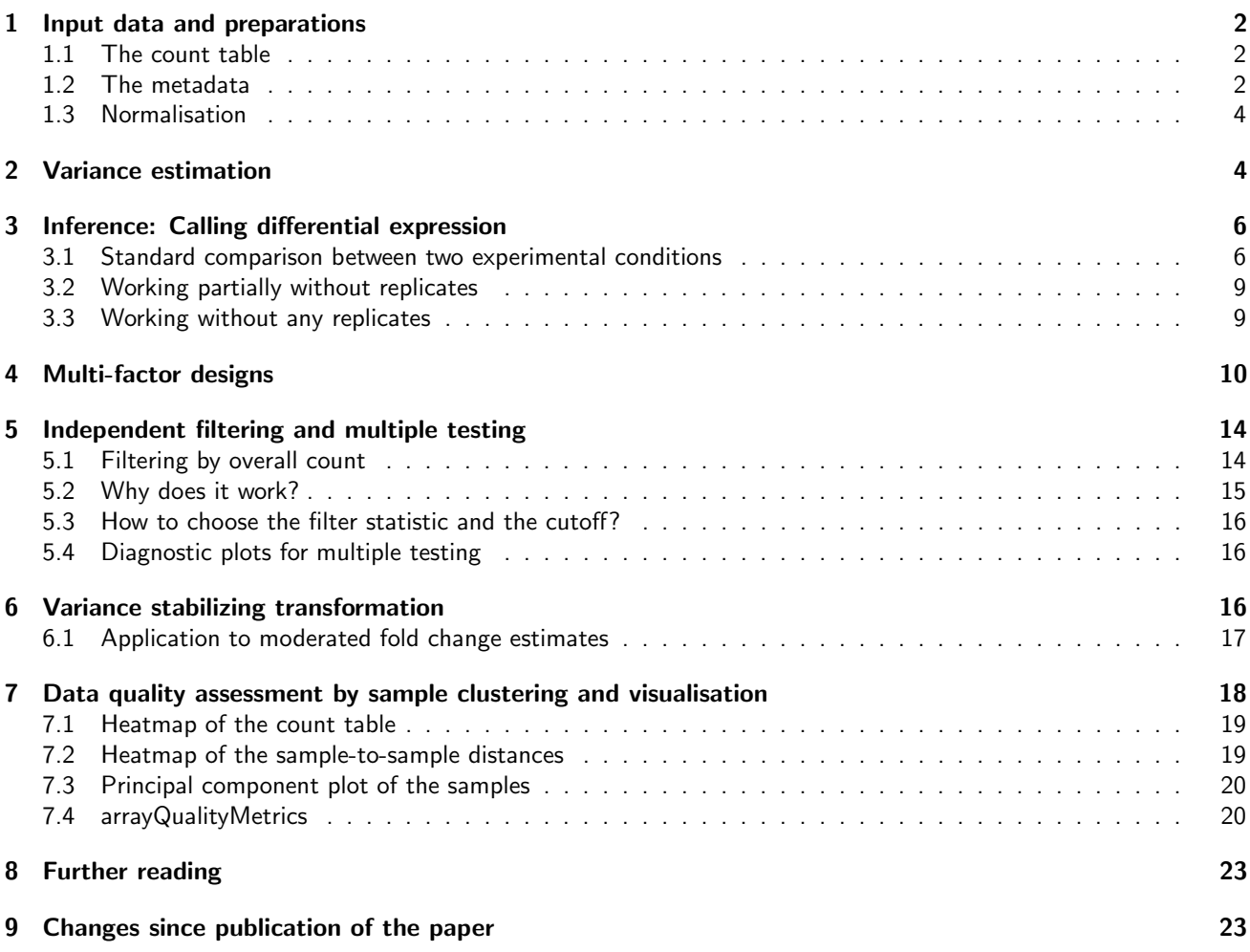

<span id="page-0-0"></span><sup>1</sup>Other Bioconductor packages with similar aims are edgeR and baySeq.

## <span id="page-1-0"></span>1 Input data and preparations

#### <span id="page-1-1"></span>1.1 The count table

As input, the DESeq package expects count data as obtained, e.g., from RNA-Seq or another high-throughput sequencing experiment, in the form of a rectangular table of integer values. The table cell in the  $i$ -th row and the j-th column of the table tells how many reads have been mapped to gene i in sample j. Analogously, for other types of assays, the rows of the table might correspond e. g. to binding regions (with ChIP-Seq) or peptide sequences (with quantitative mass spectrometry).

The count values must be raw counts of sequencing reads. This is important for DESeq's statistical model to hold, as only the actual counts allow assessing the measurement precision correctly. Hence, please do do not supply other quantities, such as (rounded) normalized counts, or counts of covered base pairs – this will only lead to nonsensical results.

Furthermore, it is important that each column stems from an independent biological replicate. For technical replicates (e. g. when the same library preparation was distributed over multiple lanes of the sequencer), please sum up their counts to get a single column, corresponding to a unique biological replicate. This is needed in order to allow DESeq to estimate variability in the experiment correctly.

To obtain such a count table for your own data, you will need to create it from your sequence alignments and suitable annotation. In Bioconductor, you can use the function summarizeOverlaps in the GenomicRanges package. See the vignette, reference [\[2\]](#page-23-1), for a worked example. Another possibility is provided by the Bioconductor package easyRNASeq.

Another easy way to produce such a table from the output of the aligner is to use the htseq-count script distributed with the HTSeq Python package. Even though HTSeq is written in Python, you do not need to know any Python to use htseq-count. See <http://www-huber.embl.de/users/anders/HTSeq/doc/count.html>. HTSeq-count produces one count file for each sample. DESeq offers the function newCountDataSetFromHTSeqCount, described below, to get an analysis started from these files.

In this vignette, we will work with the gene level read counts from the pasilla data package. This data set is from an experiment on *Drosophila melanogaster* cell cultures and investigated the effect of RNAi knock-down of the splicing factor pasilla [\[3\]](#page-23-2). The detailed transcript of how we produced the pasilla count table from second generation sequencing (Illumina) FASTQ files is provided in the vignette of the data package *pasilla*. The table is supplied by the pasilla package as a text file of tab-separated values. The function system.file tells us where this file is stored on your computer.

```
> datafile = system.file( "extdata/pasilla_gene_counts.tsv", package="pasilla" )
> datafile
```

```
[1] "/home/biocbuild/bbs-3.11-bioc/R/library/pasilla/extdata/pasilla_gene_counts.tsv"
```
Have a look at the file with a text editor to see how it is formatted. To read this file with R, we use the function read.table.

```
> pasillaCountTable = read.table( datafile, header=TRUE, row.names=1 )
```
> head( pasillaCountTable )

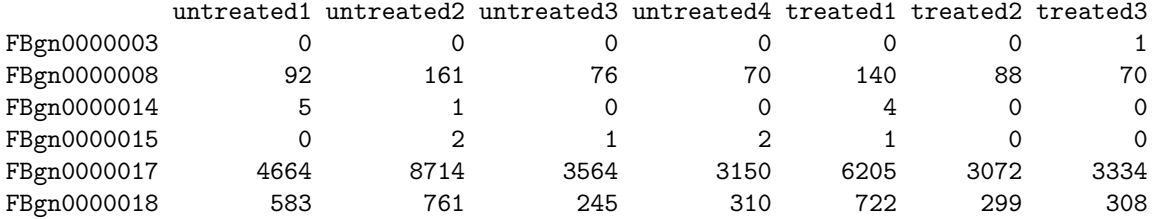

Here, header=TRUE indicates that the first line contains column names and row.names=1 means that the first column should be used as row names. This leaves us with a *data.frame* containing integer count values.

#### <span id="page-1-2"></span>1.2 The metadata

The best data are useless without metadata. DESeq uses familiar idioms in Bioconductor to manage the metadata that go with the count table. The metadata can be divided into three groups: information about the samples (table colums), about the features (table rows), and about the overall experiment.

First, we need a description of the samples, which we keep in a *data.frame* whose columns correspond to different types of information, and whose rows correspond to the 7 samples:

```
> pasillaDesign = data.frame(
    row.name = colnames( pasillaCountTable),
+ condition = c( "untreated", "untreated", "untreated",
+ "untreated", "treated", "treated", "treated" ),
+ libType = c( "single-end", "single-end", "paired-end",
+ "paired-end", "single-end", "paired-end", "paired-end" ) )
> pasillaDesign
          condition libType
untreated1 untreated single-end
untreated2 untreated single-end
untreated3 untreated paired-end
untreated4 untreated paired-end
treated1 treated single-end
treated2 treated paired-end
treated3 treated paired-end
```
Here, simply use a chunk of R code to set up this define. More often, you will read this into R from a spreadsheet table, using the R functions read.table or read.csv; or perhaps even from a relational database table using R's database access facilities.

To analyse these samples, we will have to account for the fact that we have both single-end and paired-end method. To keep things simple at the start, we defer the discussion of this to Section [4](#page-9-0) and first demonstrate a simple analysis by using only the paired-end samples.

```
> pairedSamples = pasillaDesign$libType == "paired-end"
> countTable = pasillaCountTable[ , pairedSamples ]
```
> condition = pasillaDesign\$condition[ pairedSamples ]

Now, we have data input as follows.

```
> head(countTable)
```
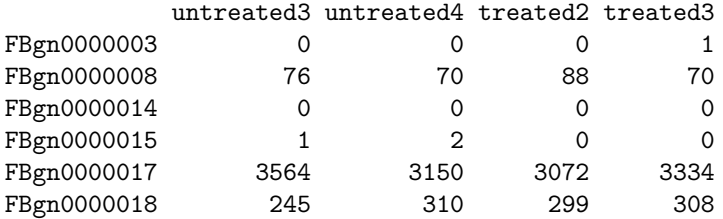

> condition

[1] untreated untreated treated treated Levels: treated untreated

For your own data, create such a factor simply with

> #not run > condition = factor( c( "untreated", "untreated", "treated", "treated" ) )

We can now instantiate a *CountDataSet*, which is the central data structure in the *DESeq* package:

```
> library( "DESeq" )
> cds = newCountDataSet( countTable, condition )
```
If you have used htseq-count (see above) to obtain your read counts, you can use the funtion newCountDataSet-FromHTSeqCount to obtain a CountDataSe directly from the count files produced by htseq-count. To this end, produce a data frame, similar to *pasillaDesign* constructed above, with the sample names in the first column, the file names in the scond column, and the condition in the third column (or, if you have more than one factor in your design matrix, all these factors in the third and folling columns), and pass this data frame to the function. See the help page ("?newCountDataSetFromHTSeqCount") for further details.

The CountDataSet class is derived from Biobase's eSet class and so shares all features of this standard Bioconductor class. Furthermore, accessors are provided for its data slots $^2$  $^2$ . For example, the counts can be accessed with the counts function, as we will see in the next section.

#### <span id="page-3-0"></span>1.3 Normalisation

As a first processing step, we need to estimate the effective library size. This step is sometimes also called *normalisation*, even though there is no relation to normality or a normal distribution. The effective library size information is called the size factors vector, since the package only needs to know the relative library sizes. If the counts of non-differentially expressed genes in one sample are, on average, twice as high as in another (because the library was sequenced twice as deeply), the size factor for the first sample should be twice that of the other sample [\[1,](#page-23-0) [4\]](#page-23-3). The function estimateSizeFactors estimates the size factors from the count data. (See the man page of estimateSizeFactorsForMatrix for technical details on the calculation.)

```
> cds = estimateSizeFactors( cds )
> sizeFactors( cds )
untreated3 untreated4 treated2 treated3
    0.873 1.011 1.022 1.115
```
If we divide each column of the count table by the size factor for this column, the count values are brought to a common scale, making them comparable. When called with normalized=TRUE, the counts accessor function performs this calculation. This is useful, e.g., for visualization.

> head( counts( cds, normalized=TRUE ) )

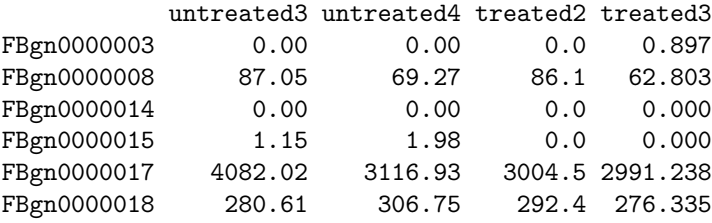

## <span id="page-3-1"></span>2 Variance estimation

The inference in DESeq relies on an estimation of the typical relationship between the data's variance and their mean, or, equivalently, between the data's dispersion and their mean.

The *dispersion* can be understood as the square of the coefficient of biological variation. So, if a gene's expression typically differs from replicate to replicate sample by 20%, this gene's dispersion is  $0.2^2=.04.$  Note that the variance seen between counts is the sum of two components: the sample-to-sample variation just mentioned, and the uncertainty in measuring a concentration by counting reads. The latter, known as shot noise or Poisson noise, is the dominating noise source for lowly expressed genes. The former dominates for highly expressed genes. The sum of both, shot noise and dispersion, is considered in the differential expression inference.

Hence, the variance  $v$  of count values is modelled as

$$
v = s\mu + \alpha s^2 \mu^2,
$$

where  $\mu$  is the expected normalized count value (estimated by the average normalized count value), s is the size factor for the sample under consideration, and  $\alpha$  is the dispersion value for the gene under consideration.

To estimate the dispersions, use this command.

#### > cds = estimateDispersions( cds )

We could now proceed straight to the testing for differetial expression in Section [3.](#page-5-0) However, let us first spend a little more time with looking at the results of estimateDispersions, in order to better understand the subsequent inference. Also, verification of the dispersion plot Figure [1,](#page-4-0) explained below, is an aspect of data quality control: how well do the data accord to the expectations of our analytic approach? Quality assessment is a crucial step of the data analysis, and we will see further quality diagnostics in Section [7.](#page-17-0)

<span id="page-3-2"></span> $^2$ In fact, the object pasillaGenes from the *pasilla* package is of class *CountDataSet*, and we could do the subsequent analysis on the basis of this object. Here we re-create cds from elementary data types, a data.frame and a factor, for pedagogic effect.

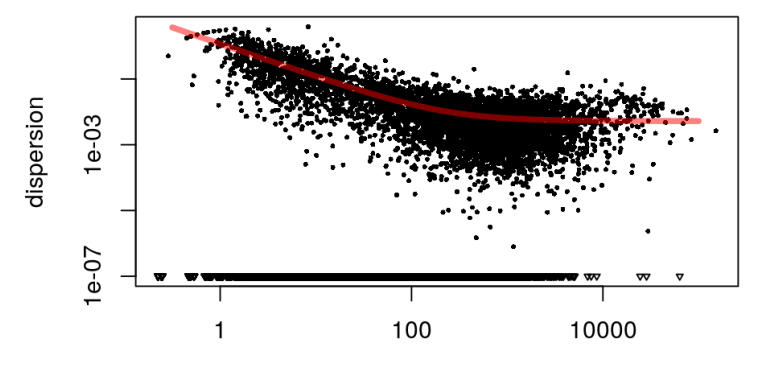

mean of normalized counts

<span id="page-4-0"></span>Figure 1: Empirical (black dots) and fitted (red lines) dispersion values plotted against the mean of the normalised counts.

The function estimateDispersions performs three steps. First, it estimates a dispersion value for each gene, then it fits a curve through the estimates. Finally, it assigns to each gene a dispersion value, using a choice between the per-gene estimate and the fitted value. To allow the user to inspect the intermediate steps, a fitInfo object is stored, which contains the per-gene estimate, the fitted curve and the values that will subsequently be used for inference.

```
> str( fitInfo(cds) )
```

```
List of 5
$ perGeneDispEsts: num [1:14599] -0.4696 0.0237 NaN -0.9987 0.0211 ...
 $ dispFunc :function (q)
  ..- attr(*, "coefficients")= Named num [1:2] 0.00524 1.16816
  .. ..- attr(*, "names")= chr [1:2] "asymptDisp" "extraPois"
  ..- attr(*, "fitType")= chr "parametric"
 $ fittedDispEsts : num [1:14599] 5.21332 0.02055 Inf 1.5008 0.00559 ...
 $ df : int 2
 $ sharingMode : chr "maximum"
```
It is useful to inspect the results of these steps visually. We can plot the per-gene estimates against the mean normalized counts per gene and overlay the fitted curve by using the function plotDispEsts (Fig. [1\)](#page-4-0).

#### > plotDispEsts( cds )

As we estimated the dispersions from a small number of replicates, the estimates scatter with quite some sampling variance around their true values. An initial assumption that one could make is that the regression line shown in Figure [1](#page-4-0) models the true underlying dispersions, and that the variation of the point estimates around simply reflects sampling variance. This is the assumption that we put forward in the first paper on DESeq [\[1\]](#page-23-0). However, subsequent experience with larger data sets indicates that not all of the variability of the points around the regression line seen in Figure [1](#page-4-0) is sampling variance: some of it reflects differences of the true, underlying variance between different genes. Hence, the default behaviour of DESeq now uses a more prudent or conservative approach: if a per-gene estimates lies below the regression line, we assume that this might indeed be sampling variance, and shift the estimate upwards to the value predicted by the regression line. If, however, the per-gene estimate lies above the line, we do not shift it downwards to the line, but rather keep it as is.

The option sharingMode of the function estimateDispersions can be used to control this behaviour. The value sharingMode="maximum" corresponds to the default. If you have many replicates (where many starts at around 7), the choice sharingMode="gene-est-only" will typically be more adequate. If you would like to use the behaviour described in [\[1\]](#page-23-0), this is achieved by specifying sharingMode="fit-only".

Another difference of the current DESeq version to the original method described in the paper is the way how the mean-dispersion relation is fitted. By default, estimateDispersions now performs a parametric fit: Using a gamma-family GLM, two coefficients  $\alpha_0, \alpha_1$  are found to parametrize the fit as  $\alpha = \alpha_0 + \alpha_1/\mu$ . (The values of the two coefficients can be found in the fitInfo object, as attribute coefficients to dispFunc.) For some data sets, the parametric fit may give bad results, in which case one should try a local fit (the method described in the paper), which is available via the option fitType="local" to estimateDispersions.

In any case, the dispersion values which will be used by the subsequent testing are stored in the feature data slot of cds:

```
> head( fData(cds) )
```
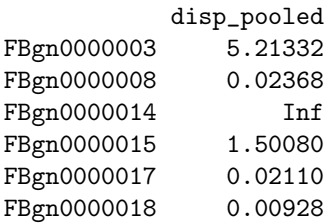

Fixme: Why is the value for FBgn00000014 Inf and not 0 (given that all counts are 0)? You can verify that these values are indeed the maxima from the two value vectors in fitInfo(cds), which we saw on page [5.](#page-3-1) Advanced users who want to fiddle with the dispersion estimation can change the values in fData(cds) prior to calling the testing function.

## <span id="page-5-0"></span>3 Inference: Calling differential expression

### <span id="page-5-1"></span>3.1 Standard comparison between two experimental conditions

Having estimated the dispersion for each gene, it is straight-forward to look for differentially expressed genes. To contrast two conditions, e.g., to see whether there is differential expression between conditions "untreated" and "treated", we simply call the function nbinomTest. It performs the tests as described in [\[1\]](#page-23-0) and returns a data frame with the  $p$ values and other useful information.

> res = nbinomTest( cds, "untreated", "treated" )

> head(res)

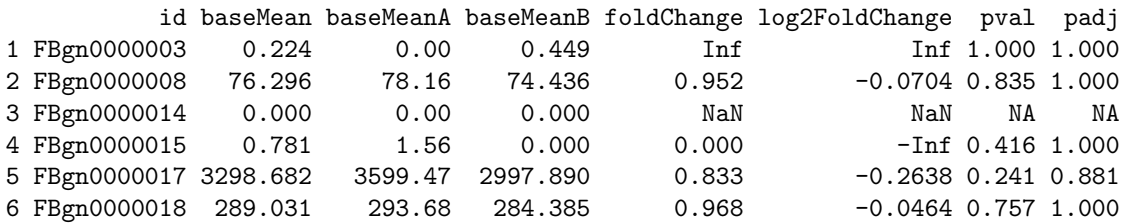

The interpretation of the columns of *data.frame* is as follows.

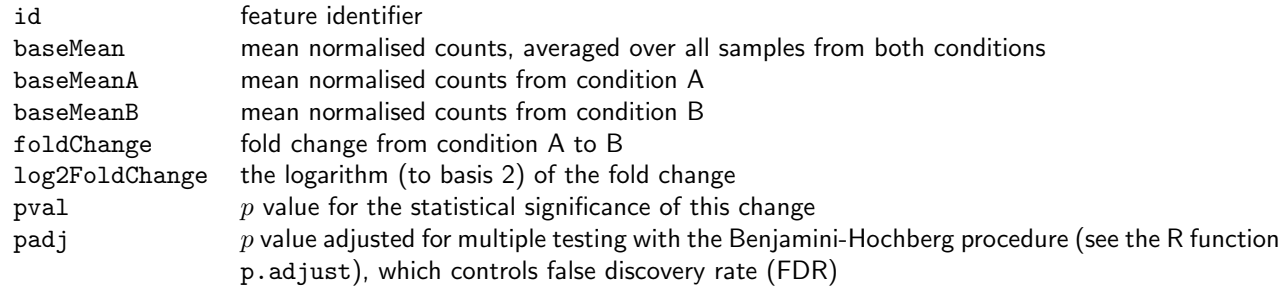

Let us first plot the  $\log_2$  fold changes against the mean normalised counts, colouring in red those genes that are significant at 10% FDR (Figure [2\)](#page-6-0).

#### > plotMA(res)

It is also instructive to look at the histogram of p values (Figure [3\)](#page-6-1). The enrichment of low p values stems from the differentially expressed genes, while those not differentially expressed are spread uniformly over the range from zero to one (except for the p values from genes with very low counts, which take discrete values and so give rise to high counts for some bins at the right.)

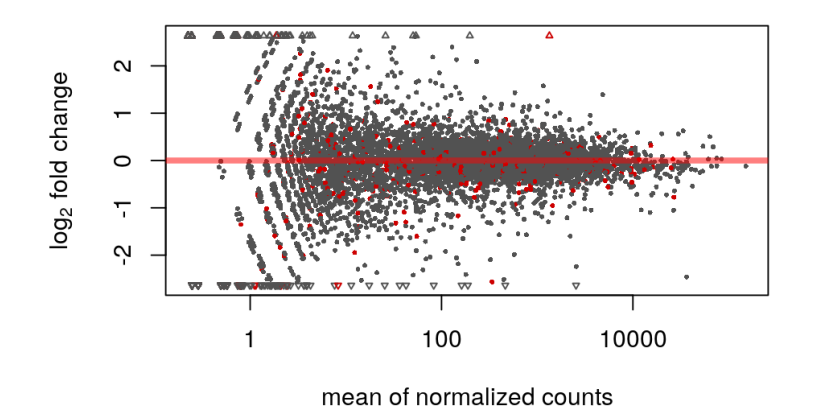

<span id="page-6-0"></span>Figure 2: Plot of normalised mean versus  $log_2$  fold change for the contrast untreated versus treated.

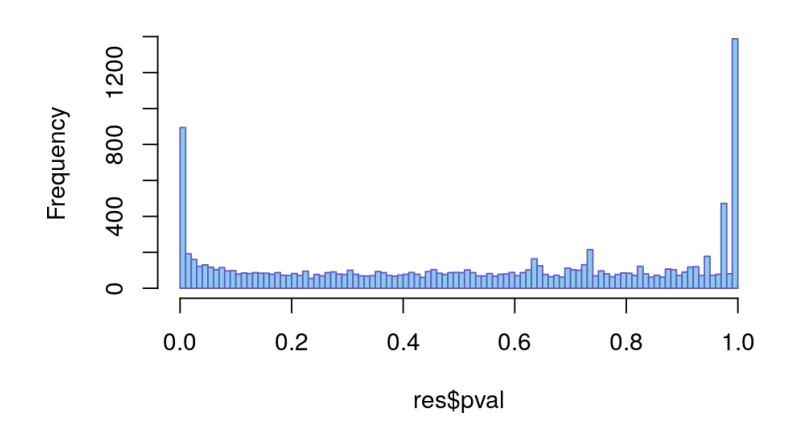

<span id="page-6-1"></span>Figure 3: Histogram of  $p$ -values from the call to nbinom Test.

> hist(res\$pval, breaks=100, col="skyblue", border="slateblue", main="")

We can filter for significant genes, according to some chosen threshold for the false dicovery rate (FDR),

```
> resSig = res[ res$padj < 0.1, ]
```
and list, e. g., the most significantly differentially expressed genes:

```
> head( resSig[ order(resSig$pval), ] )
```
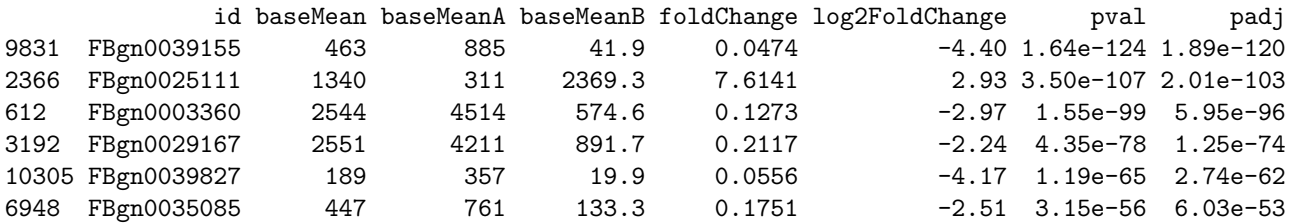

We may also want to look at the most strongly down-regulated of the significant genes,

> head( resSig[ order( resSig\$foldChange, -resSig\$baseMean ), ] )

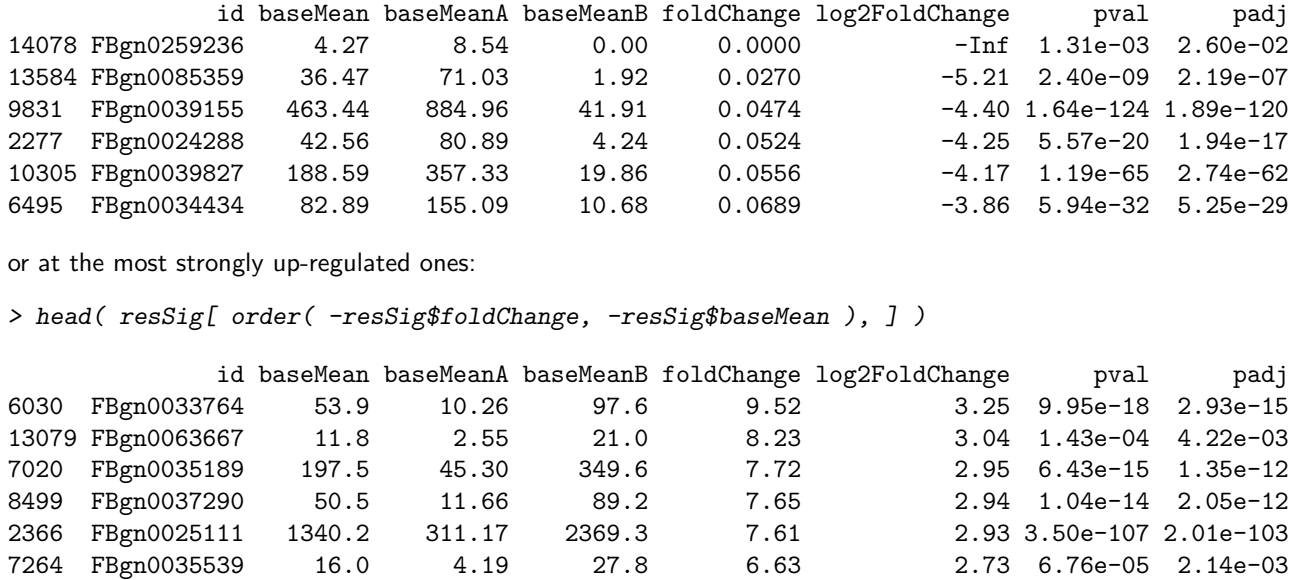

To save the output to a file, use the R functions write.table and write.csv. (The latter is useful if you want to load the table in a spreadsheet program such as Excel.)

> write.csv( res, file="My Pasilla Analysis Result Table.csv" )

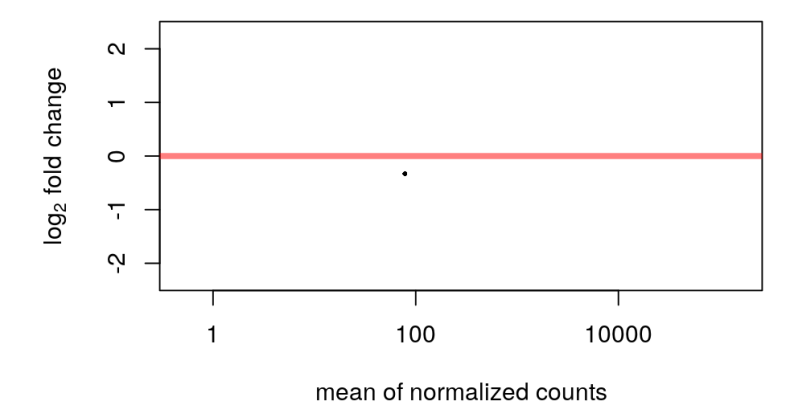

<span id="page-7-0"></span>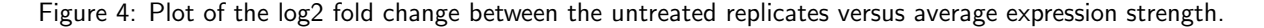

Note in Fig. [2](#page-6-0) how the power to detect significant differential expression depends on the expression strength. For weakly expressed genes, stronger changes are required for the gene to be called significantly expressed. To understand the reason for this let, us compare the normalized counts between two replicate samples, here taking the two untreated samples as an example:

> ncu = counts( cds, normalized=TRUE )[ , conditions(cds)=="untreated" ]

ncu is now a matrix with two columns.

```
> plotMA(data.frame(baseMean = rowMeans(ncu),
+ log2FoldChange = log2( ncu[,2] / ncu[,1] )),
+ col = "black")
```
As one can see in Figure [4,](#page-7-0) the log fold changes between replicates are stronger for lowly expressed genes than for highly expressed ones. We ought to conclude that a gene's expression is influenced by the treatment only if the change between treated and untreated samples is stronger than what we see between replicates, and hence, the dividing line between red and black in Figure [2](#page-6-0) mimics the shape seen in Figure [4.](#page-7-0)

### <span id="page-8-0"></span>3.2 Working partially without replicates

If you have replicates for one condition but not for the other, you can still proceed as before. In such cases only the conditions with replicates will be used to estimate the dispersion. Of course, this is only valid if you have good reason to believe that the unreplicated condition does not have larger variation than the replicated one.

To demonstrate, we subset our data object to only three samples:

```
> pData( cdsUUT )
         sizeFactor condition
untreated3 0.873 untreated
untreated4 1.011 untreated
treated2 1.022 treated
```
 $> cdsUUT = cds[$ , 1:3]

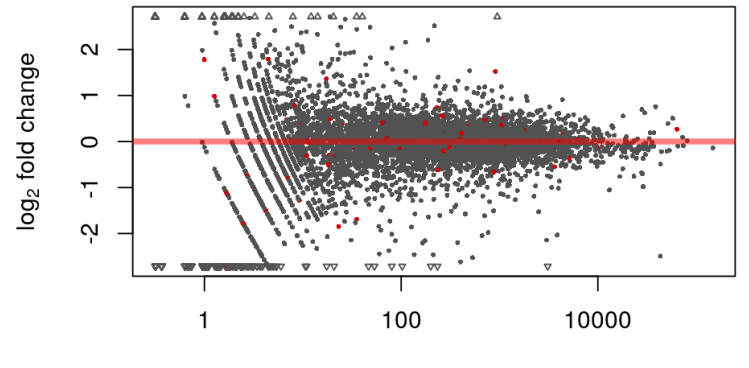

mean of normalized counts

<span id="page-8-2"></span>Figure 5: MvA plot for the contrast "treated" vs. "untreated", using two treated and only one untreated sample.

Now, we do the analysis as before.

```
> cdsUUT = estimateSizeFactors( cdsUUT )
> cdsUUT = estimateDispersions( cdsUUT )
> resUUT = nbinomTest( cdsUUT, "untreated", "treated" )
```
We produce the analogous plot as before, again with

```
> plotMA(resUUT)
```
Figure [5](#page-8-2) shows the same symmetry in up- and down-regulation as in Fig. [2,](#page-6-0) but a certain asymmetry in the boundary line for significance. This has an easy explanation: low counts suffer from proportionally stronger shot noise than high counts, and since there is only one "untreated" sample versus two "treated" ones, a stronger downward fold-change is required to be called significant than for the upward direction.

#### <span id="page-8-1"></span>3.3 Working without any replicates

Proper replicates are essential to interpret a biological experiment. After all, if one compares two conditions and finds a difference, how else can one know that this difference is due to the different conditions and would not have arisen between replicates, as well, just due to experimental or biological noise? Hence, any attempt to work without replicates will lead to conclusions of very limited reliability.

Nevertheless, such experiments are sometimes undertaken, and the DESeq package can deal with them, even though the soundness of the results may depend much on the circumstances.

Our primary assumption is now that the mean is a good predictor for the dispersion. Once we accept this assumption, we may argue as follows: Given two samples from different conditions and a number of genes with comparable expression levels, of which we expect only a minority to be influenced by the condition, we may take the dispersion estimated from comparing their counts across conditions as ersatz for a proper estimate of the variance across replicates. After all, we assume most genes to behave the same within replicates as across conditions, and hence, the estimated variance should not be affected too much by the influence of the hopefully few differentially expressed genes. Furthermore, the differentially expressed genes will only cause the dispersion estimate to be too high, so that the test will err to the side of being too conservative.

We shall now see how well this works for our example data. We reduce our count data set to just two columns, one "untreated" and one "treated" sample:

```
> cds2 = cds[, c( "untreated3", "treated3" ) ]
```
Now, without any replicates at all, the estimateDispersions function will refuse to proceed unless we instruct it to ignore the condition labels and estimate the variance by treating all samples as if they were replicates of the same condition:

> cds2 = estimateDispersions( cds2, method="blind", sharingMode="fit-only" )

Note the option sharingMode="fit-only". Remember that the default, sharingMode="maximum", takes care of outliers, i.e., genes with dispersion much larger than the fitted values. Without replicates, we cannot catch such outliers and so have to disable this functionality.

Now, we can attempt to find differential expression:

> res2 = nbinomTest( cds2, "untreated", "treated" )

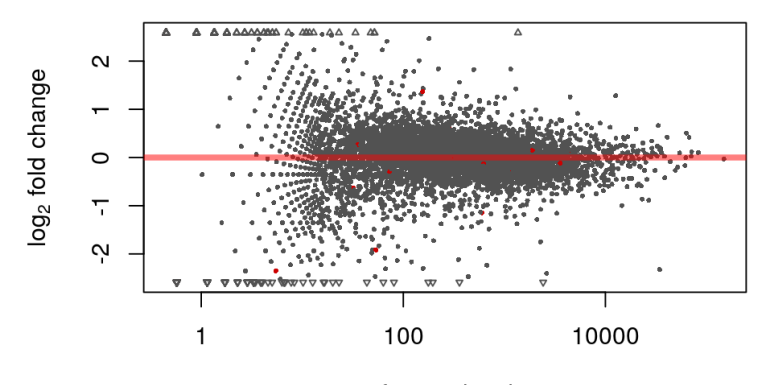

<span id="page-9-1"></span>mean of normalized counts

Figure 6: MvA plot, from a test using no replicates.

Unsurprisingly, we find much fewer hits, as can be seen from the plot (Fig. [6\)](#page-9-1)

#### > plotMA(res2)

and from this table, tallying the number of significant hits in our previous and our new, restricted analysis:

> addmargins( table( res\_sig = res\$padj < .1, res2\_sig = res2\$padj < .1 ) )

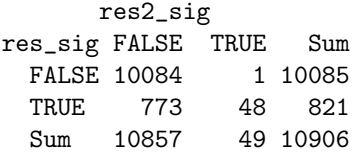

### <span id="page-9-0"></span>4 Multi-factor designs

Let us return to the full pasilla data set. Remember that we started of with these data:

```
> head( pasillaCountTable )
```
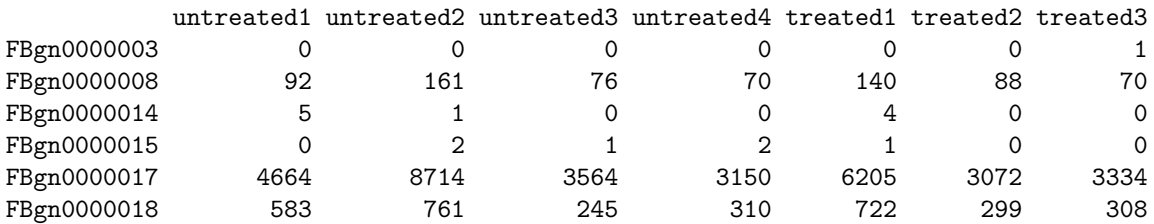

> pasillaDesign

condition libType untreated1 untreated single-end untreated2 untreated single-end untreated3 untreated paired-end untreated4 untreated paired-end treated1 treated single-end treated2 treated paired-end treated3 treated paired-end

When creating a count data set with multiple factors, just pass a data frame instead of the condition factor:

```
> cdsFull = newCountDataSet( pasillaCountTable, pasillaDesign )
```
As before, we estimate the size factors and then the dispersions. Here, the default method (method= pooled to estimateDispersion), means that, as before, one dispersion is computed for each gene, which is now an average over all cells (weighted by the number of samples for each cells), where the term cell denotes any of the four combinations of factor levels of the design. An alternative is the option method= pooled-CR , which uses a Cox-Reid-adjusted maximum likelihood estimator [\[5,](#page-23-4) [6\]](#page-23-5). The latter is slower but useful when the cell concept is not applicable (e.g. in paired designs).

> cdsFull = estimateSizeFactors( cdsFull )

```
> cdsFull = estimateDispersions( cdsFull )
```
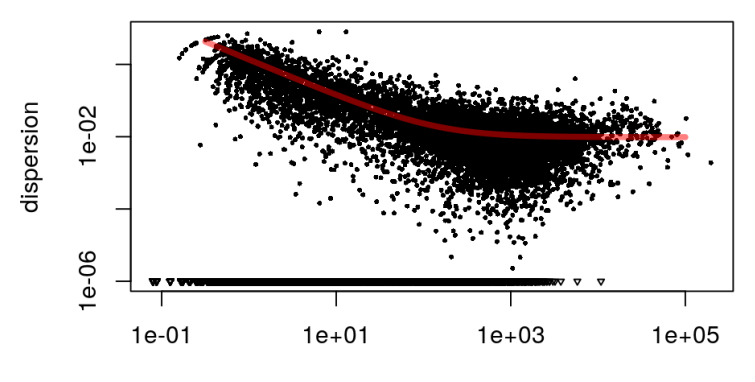

mean of normalized counts

<span id="page-10-0"></span>Figure 7: Estimated (black) pooled dispersion values for all seven samples, with regression curve (red).

We check the fit (Fig. [7\)](#page-10-0):

#### > plotDispEsts( cdsFull )

For inference, we now specify two models by formulas. The full model regresses the genes' expression on both the library type and the treatment condition, the reduced model regresses them only on the library type. For each gene, we fit generalized linear models (GLMs) according to the two models, and then compare them in order to infer whether the additional specification of the treatment improves the fit and hence, whether the treatment has significant effect. > fit1 = fitNbinomGLMs( cdsFull, count ~ libType + condition ) > fit0 = fitNbinomGLMs( cdsFull, count ~ libType )

These commands take a while to execute. Also, they may produce a few warnings, informing you that the GLM fit failed to converge (and the results from these genes should be interpreted with care). The "fit" objects are data frames with three columns:

```
> str(fit1)
```

```
'data.frame': 14599 obs. of 5 variables:
$ (Intercept) : num -0.722 6.654 -30.278 -1.591 11.978 ...
$ libTypesingle-end : num -31.082 -0.261 31.568 -0.462 -0.1 ...
$ conditionuntreated: num -30.8575 0.0405 -0.0306 2.1028 0.2562 ...
$ deviance : num 0.452 2.275 1.098 2.759 2.557 ...
$ converged : logi TRUE TRUE TRUE TRUE TRUE TRUE ...
- attr(*, "df.residual")= num 4
```
To perform the test, we call

```
> pvalsGLM = nbinomGLMTest( fit1, fit0 )
> padjGLM = p.adjust( pvalsGLM, method="BH" )
```
Fixme: Can we add a paragraph on what to do if we only want to make specific comparisons, e.g. let fac be a factor with three levels A, B and C, and we want to test pairwise for differences between A and B (without C), between A and C (without B) etc.

The function nbinomTestGLM returned simply a vector of  $p$  values which we handed to the standard R function p.adjust to adjust for multiple testing using the Benjamini-Hochberg (BH) method.

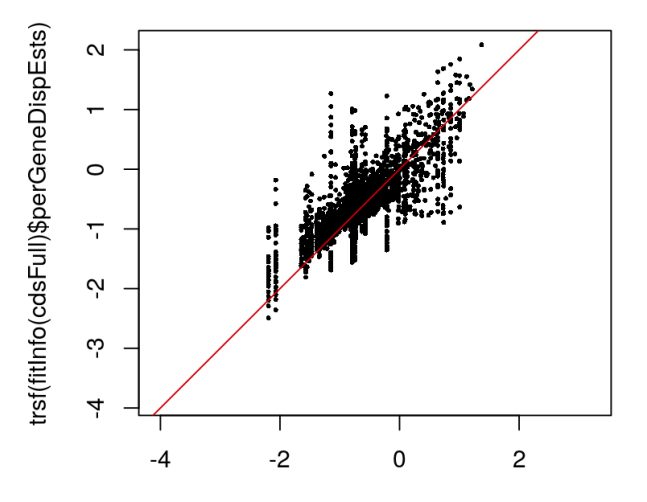

trsf(fitInfo(cds)\$perGeneDispEsts)

<span id="page-11-0"></span>Figure 8: Comparison of per-gene estimates of the dispersion in the analysis using only the four paired-end samples  $(x)$ -axis) and in the analysis using all seven samples  $(y)$ -axis). For visualisation, the values are on a logarithm-like scale, defined by the function  $\texttt{trsf}$ , which is of the form  $f(x) = \log\big((x+\sqrt{x^2+1})/2\big)$ . For  $x>2$ , the values of  $f(x)$  and  $log(x)$  are approximately the same, whereas for values of x around 0,  $f(x) \approx x$  is approximated by a straight line of slope 1.

Let's compare with the result from the four-samples test:

```
> tab1 = table( "paired-end only" = res$padj < .1, "all samples" = padjGLM < .1)
> addmargins( tab1 )
```
all samples paired-end only FALSE TRUE Sum

Differential expression of RNA-Seq data at the gene level – the DESeq package

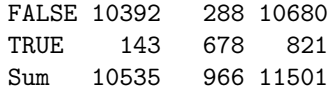

We see that the analyses find 678 genes in common, while 288 were only found in the analysis using all samples and 143 were specific for the *paired-end only* analysis.

In this case, the improvement in power that we gained from the additional samples is rather modest. This might indicate that the single-end samples (which are presumably older than the paired-end one) are of lower quality. This is supported by the observation that the dispersion estimates in the full data set tend to be larger than in the paired-end only one. So, despite the fact that with 7 samples we gain power from having more degrees of freedom in the estimation of the treatment effect, the additional samples also increase the dispersion (or equivalently, the variance), which loses power.

> table(sign(fitInfo(cds)\$perGeneDispEsts - fitInfo(cdsFull)\$perGeneDispEsts))

 $-1$  1 8175 3326

See also Figure [8,](#page-11-0) which is produced by

```
> trsf = function(x) log( (x + sqrt(x*x+1))/2 )> plot( trsf(fitInfo(cds)$perGeneDispEsts),
        trsf(fitInfo(cdsFull)$perGeneDispEsts), pch=16, cex=0.45, asp=1)
> abline(a=0, b=1, col="red3")
```
Continuing with the analysis, we can now extract the significant genes from the vector padjGLM as before. To see the corresponding fold changes, we have a closer look at the object fit1.

```
\geq head(fit1)
```
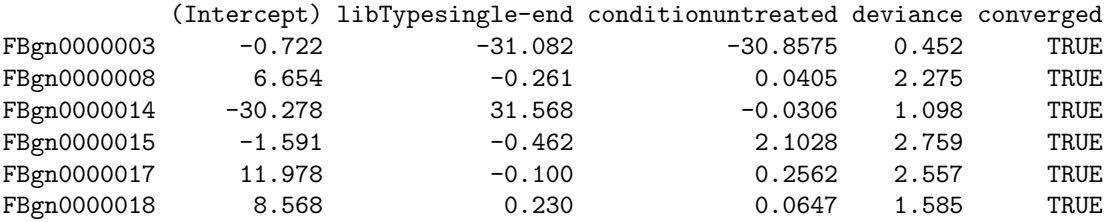

The first three columns show the fitted coefficients, converted to a logarithm base 2 scale. The log2 fold change due to the condition is shown in the third column. As indicated by the column name, it is the effect of "untreated", i.e., the log ratio of "untreated" versus "treated". (This is unfortunately the other way round as before, due to the peculiarities of contrast coding.) Note that the library type also had noticeable influence on the expression, and hence would have increased the dispersion estimates (and so reduced power) if we had not fitted an effect for it.

The column *deviance* is the deviance of the fit. (Comparing the deviances with a  $\chi^2$  likelihood ratio test is how  $n$ binomGLMTest calculates the  $p$  values.) The last column, *converged*, indicates whether the calculation of coefficients and deviance has fully converged. (If it is false too often, you can try to change the GLM control parameters, as explained in the help page to fitNbinomGLMs.) Fixme: This is a bit vague, 'too often' should be specified and ideally the remedy be automated.

Finally, we show that taking the library type into account was important to have good detection power by doing the analysis again using the standard workflow, as outlined earlier, and without informing DESeq of the library types:

```
> cdsFullB = newCountDataSet( pasillaCountTable, pasillaDesign$condition )
> cdsFullB = estimateSizeFactors( cdsFullB )
> cdsFullB = estimateDispersions( cdsFullB )
> resFullB = nbinomTest( cdsFullB, "untreated", "treated" )
\gt tab2 = table(
% \casruilb = estimateDispersions( casruilb )<br>> resFullB = nbinomTest( cdsFullB, "untreated",<br>> tab2 = table(<br>+ call samples simple` = resFullB$padj < 0.1,
+ `all samples simple` = resFullB$padj < 0.1,<br>+ `all samples GLM` = padjGLM < 0.1 )
> addmargins(tab2)
                        all samples GLM
all samples simple FALSE TRUE Sum
                 FALSE 11387 389 11776
                 TRUE 6 577 583
```
Sum 11393 966 12359

We see that the two analyses find 577 genes in common, while in addition 389 genes were found by the analysis that took library type into account. The small number, namely 6, of genes that only made the FDR cutoff in the simple analysis is likely due to sampling variation.

## <span id="page-13-0"></span>5 Independent filtering and multiple testing

### <span id="page-13-1"></span>5.1 Filtering by overall count

The analyses of the previous sections involve the application of statistical tests, one by one, to each row of the data set, in order to identify those genes that have evidence for differential expression. The idea of independent filtering is to filter out those tests from the procedure that have no, or little chance of showing significant evidence, without even looking at their test statistic. Typically, this results in increased detection power at the same experiment-wide type I error. Here, we measure experiment-wide type I error in terms of the false discovery rate. A good choice for a filtering criterion is one that

- <span id="page-13-3"></span>1. is statistically independent from the test statistic under the null hypothesis,
- <span id="page-13-2"></span>2. is correlated with the test statistic under the alternative, and
- <span id="page-13-4"></span>3. does not notably change the dependence structure –if there is any– between the test statistics of nulls and alternatives.

The benefit from filtering relies on property [2,](#page-13-2) and we will explore it further in Section [5.2.](#page-14-0) Its statistical validity relies on properties [1](#page-13-3) and [3.](#page-13-4) We refer to [\[7\]](#page-23-6) for further discussion on the mathematical and conceptual background.

```
> rs = rowSums ( counts ( cdsFull ))
> theta = 0.4
> use = (rs > quantile(rs, probs=theta))
> table(use)
use
FALSE TRUE
5861 8738
> cdsFilt = cdsFull[ use, ]
```
Sum 11290 1069 12359

Above, we consider as a filter criterion rs, the overall sum of counts (irrespective of biological condition), and remove the genes in the lowest 40% quantile (as indicated by the parameter theta). We perform the testing as before in Section [4.](#page-9-0)

```
> fitFilt1 = fitNbinomGLMs( cdsFilt, count \tilde{ } libType + condition )
> fitFilt0 = fitNbinomGLMs( cdsFilt, count "libType )
> pvalsFilt = nbinomGLMTest( fitFilt1, fitFilt0 )
> padjFilt = p.adjust(pvalsFilt, method="BH" )
```
Let us compare the number of genes found at an FDR of 0.1 by this analysis with that from the previous one (padjGLM).

```
> padjFiltForComparison = rep(+Inf, length(padjGLM))
> padjFiltForComparison[use] = padjFilt
bet as compare the number of genes found at any DK of 0.1 E<br>
> padjFiltForComparison [use] = padjFilt<br>
> tab3 = table( `no filtering` = padjGLM < .1,
\ge table ( `no filtering` = padjGLM < .1,<br>+ \ge vith filtering` = padjFiltForComparison < .1 )
> addmargins(tab3)
                with filtering
no filtering FALSE TRUE Sum
         FALSE 11287 106 11393
         TRUE 3 963 966
```
The analysis with filtering found an additional 106 genes, an increase in the detection rate by about 11%, while 3 genes were only found by the previous analysis.

### <span id="page-14-0"></span>5.2 Why does it work?

First, consider Figure [9,](#page-14-1) which shows that among the 40–45% of genes with lowest overall counts, rs, there are essentially none that achieved an (unadjusted) p value less than 0.003 (this corresponds to about 2.5 on the  $-\log_{10}$ scale).

> plot(rank(rs)/length(rs), -log10(pvalsGLM), pch=16, cex=0.45)

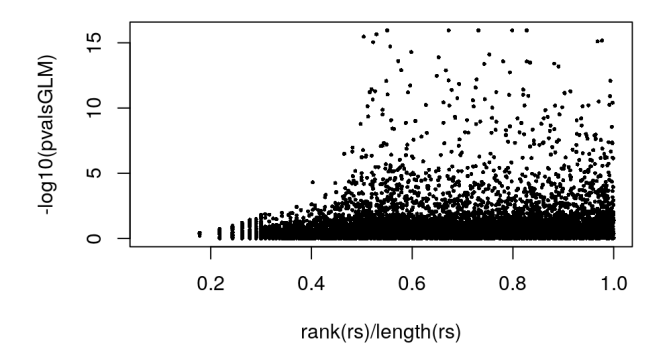

<span id="page-14-1"></span>Figure 9: Scatterplot of rank of filter criterion (overall sum of counts rs) versus the negative logarithm of the test statistic pvalsGLM.

This means that by dropping the 40% genes with lowest rs, we do not loose anything substantial from our subsequent results. Second, consider the  $p$  value histogram in Figure [10.](#page-14-2) It shows how the filtering ameliorates the multiple testing problem – and thus the severity of a multiple testing adjustment – by removing a background set of hypotheses whose p values are distributed more or less uniformly in  $[0, 1]$ .

```
> h1 = hist(pvalsGLM[!use], breaks=50, plot=FALSE)
> h2 = hist(pvalsGLM[use], breaks=50, plot=FALSE)
> colori = c(`do not pass`="khaki", `pass`="powderblue")
> barplot(height = rbind(h1$counts, h2$counts), beside = FALSE, col = colori,
+ space = 0, main = "", ylab="frequency")
> text(x = c(0, length(h1$counts)), y = 0, label = paste(c(0,1)), adj = c(0.5,1.7), xpd=NA)
> legend("topright", fill=rev(colori), legend=rev(names(colori)))
```
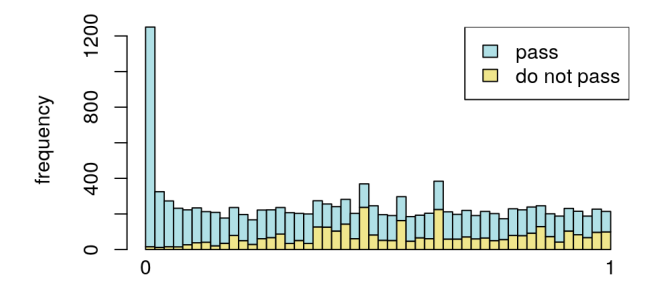

<span id="page-14-2"></span>Figure 10: Histogram of p values for all tests (pvalsGLM). The area shaded in blue indicates the subset of those that pass the filtering, the area in khaki those that do not pass.

### <span id="page-15-0"></span>5.3 How to choose the filter statistic and the cutoff?

Please refer to the vignette Diagnostic plots for independent filtering in the genefilter package for a discussion on

- **•** best choice of filter criterion and
- the choice of filter cutoff.

#### <span id="page-15-1"></span>5.4 Diagnostic plots for multiple testing

The Benjamini-Hochberg multiple testing adjustment procedure [\[8\]](#page-23-7) has a simple graphical illustration, which we produce in the following code chunk. Its result is shown in the left panel of Figure [11.](#page-16-1)

```
> orderInPlot = order(pvalsFilt)
> showInPlot = (pvalsFilt[orderInPlot] <= 0.08)
> alpha = 0.1
> plot(seq(along=which(showInPlot)), pvalsFilt[orderInPlot][showInPlot],
      pch=".", xlab = expression(rank(p[i])), ylab=expression(p[i]))
```
> abline(a=0, b=alpha/length(pvalsFilt), col="red3", lwd=2)

Schweder and Spjøtvoll [\[9\]](#page-23-8) suggested a diagnostic plot of the observed  $p$ -values which permits estimation of the fraction of true null hypotheses. For a series of hypothesis tests  $H_1,\ldots,H_m$  with  $p$ -values  $p_i$ , they suggested plotting

$$
(1 - p_i, N(p_i)) \text{ for } i \in 1, \dots, m,
$$
\n
$$
(1)
$$

where  $N(p)$  is the number of p-values greater than p. An application of this diagnostic plot to pvalsFilt is shown in the right panel of Figure [11.](#page-16-1) When all null hypotheses are true, the p-values are each uniformly distributed in  $[0, 1]$ , Consequently, the cumulative distribution function of  $(p_1, \ldots, p_m)$  is expected to be close to the line  $F(t) = t$ . By symmetry, the same applies to  $(1-p_1, \ldots, 1-p_m)$ . When (without loss of generality) the first  $m_0$  null hypotheses are true and the other  $m-m_0$  are false, the cumulative distribution function of  $(1-p_1,\ldots,1-p_{m_0})$  is again expected to be close to the line  $F_0(t) = t$ . The cumulative distribution function of  $(1 - p_{m_0+1}, \ldots, 1 - p_m)$ , on the other hand, is expected to be close to a function  $F_1(t)$  which stays below  $F_0$  but shows a steep increase towards 1 as t approaches 1. In practice, we do not know which of the null hypotheses are true, so we can only observe a mixture whose cumulative distribution function is expected to be close to

$$
F(t) = \frac{m_0}{m}F_0(t) + \frac{m - m_0}{m}F_1(t).
$$
 (2)

Such a situation is shown in the right panel of Figure [11.](#page-16-1) If  $F_1(t)/F_0(t)$  is small for small t, then the mixture fraction  $\frac{m_0}{m}$  can be estimated by fitting a line to the left-hand portion of the plot, and then noting its height on the right. Such a fit is shown by the red line in the right panel of Figure [11.](#page-16-1) Here we used a value for slope of 6865, the computation can be seen in the .Rnw source code of this vignette.

```
> plot(1-pvalsFilt[orderInPlot],
+ (length(pvalsFilt)-1):0, pch=".",
+ xlab=expression(1-p[i]), ylab=expression(N(p[i])))
> abline(a=0, b=slope, col="red3", lwd=2)
```
## <span id="page-15-2"></span>6 Variance stabilizing transformation

For some applications, it is useful to work with transformed versions of the count data. Maybe the most obvious choice is the logarithmic transformation. Since count values for a gene can be zero in some conditions (and non-zero in others), some advocate the use of pseudocounts, i. e. transformations of the form

<span id="page-15-3"></span>
$$
y = \log_2(n+1) \quad \text{or more generally,} \quad y = \log_2(n+n_0), \tag{3}
$$

where *n* represents the count values and  $n_0$  is a somehow chosen positive constant. In this section, we discuss a related, alternative approach that offers more theoretical justification and a rational way of choosing the parameter equivalent to  $n_0$  above. It is based on error modeling and the concept of variance stabilizing transformations [\[1,](#page-23-0)[10,](#page-23-9)[11\]](#page-23-10). We estimate an overall mean-dispersion relationship of the data using estimateDispersions with the argument method="blind" and call the function getVarianceStabilizedData.

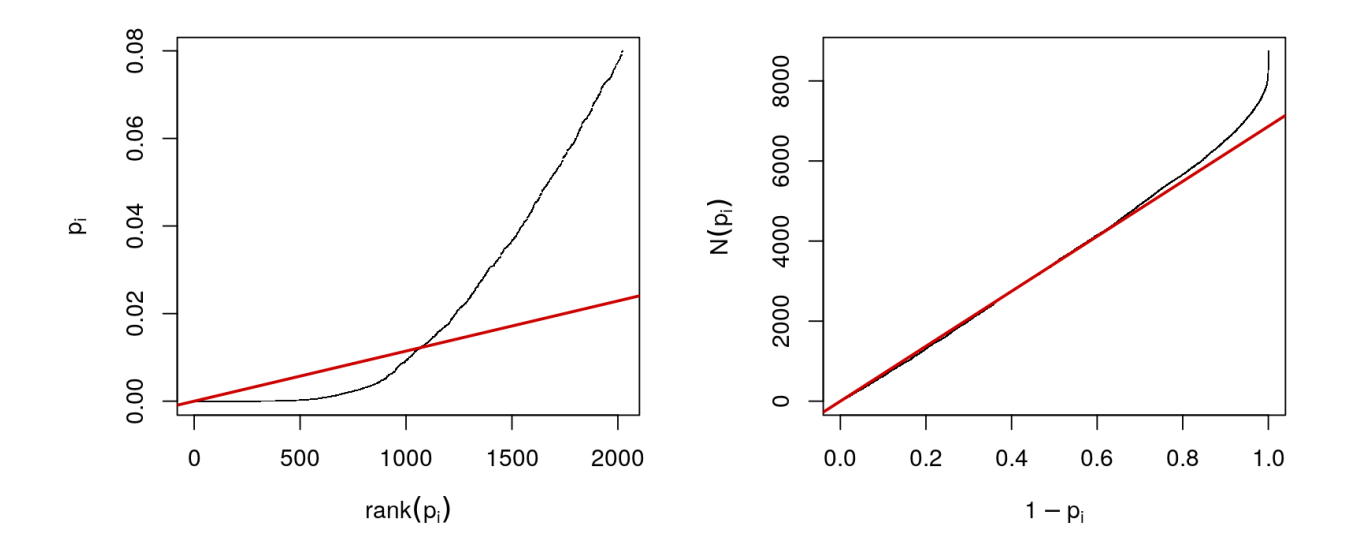

<span id="page-16-1"></span>Figure 11: Left: illustration of the Benjamini-Hochberg multiple testing adjustment procedure [\[8\]](#page-23-7). The black line shows the p-values (y-axis) versus their rank (x-axis), starting with the smallest p-value from the left, then the second smallest, and so on. Only the first 2021 p-values are shown. The red line is a straight line with slope  $\alpha/n$ , where  $n = 8738$  is the number of tests, and  $\alpha = 0.1$  is a target false discovery rate (FDR). FDR is controlled at the value  $\alpha$  if the genes are selected that lie to the left of the rightmost intersection between the red and black lines: here, this results in 1069 genes. Right: Schweder and Spjøtvoll plot, as described in the text. For both of these plots, the  $p$ -values pvalsFilt from Section [5.1](#page-13-1) were used as a starting point. Analogously, one can produce these types of plots for any set of  $p$ -values, for instance those from the previous sections.

```
> cdsBlind = estimateDispersions( cds, method="blind" )
> vsd = varianceStabilizingTransformation( cdsBlind )
```
Here, we have used a parametric fit for the dispersion. In this case, the a closed-form expression for the variance stabilizing transformation is used by getVarianceStabilizedData, which is derived in the document vst.pdf (you find it in the DESeq package alongside this vignette). If a local fit is used (option fittype="local" to estimate-Dispersion) a numerical integration is used instead. The resulting transformation is shown in Figure [12.](#page-17-1) The code that produces the figure is hidden from this vignette for the sake of brevity, but can be seen in the .Rnw or .R source file.

Figure [13](#page-18-2) plots the standard deviation of the transformed data, across samples, against the mean, first using the shifted logarithm transformation [\(3\)](#page-15-3), then using DESeq's variance stabilising transformation. While for the latter, the standard deviation is roughly constant along the whole dynamic range, the shifted logarithm results in a highly elevated standard deviation in the lower count range.

```
> library("vsn")
```

```
> par(mfrow=c(1,2))
```

```
> notAllZero = (rowSums(counts(cds))>0)
```

```
> meanSdPlot(log2(counts(cds)[notAllZero, ] + 1))
```

```
> meanSdPlot(vsd[notAllZero, ])
```
### <span id="page-16-0"></span>6.1 Application to moderated fold change estimates

In the beginning of Section [3,](#page-5-0) we have seen in the *data.frame* res the (logarithm base 2) fold change estimate computed from the size-factor adjusted counts. When the involved counts are small, these (logarithmic) fold-change estimates can be highly variable, and can even be infinite. For some purposes, such as the clustering of samples or genes according to their expression profiles, or for visualisation of the data, this high variability from ratios between low counts tends to drown informative, systematic signal in other parts of the data. The variance stabilizing transformation offers one way to *moderate* the fold change estimates, so that they are more amenable to plotting or clustering.

```
> mod_lfc = (rowMeans( exprs(vsd)[, conditions(cds)=="treated", drop=FALSE] > -
              rowMeans( <i>express</i>(s) [, conditions(cds) == "untreated", drop=FALSE] ))
```
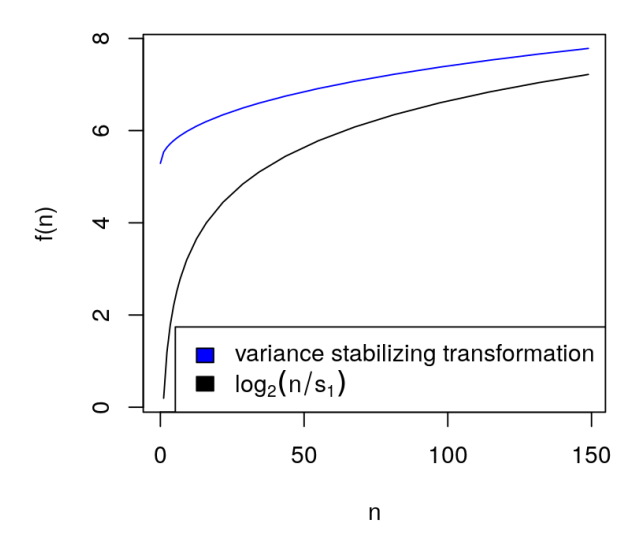

<span id="page-17-1"></span>Figure 12: Graphs of the variance stabilizing transformation for sample 1, in blue, and of the transformation  $f(n)$  $log_2(n/s_1)$ , in black. *n* are the counts and  $s_1$  is the size factor for the first sample.

Let us compare these to the original  $(\log_2)$  fold changes. First we find that many of the latter are infinite (resulting from division of a finite value by 0) or not a number (NaN, resulting from division of 0 by 0).

```
> lfc = res$log2FoldChange
> table(lfc[!is.finite(lfc)], useNA="always")
-Inf Inf NaN <NA>
568 608 3098 0
```
For plotting, let us bin genes by their  $log_{10}$  mean to colour them according to expression strength,

```
> logdecade = 1 + round( log10( 1+rowMeans(counts(cdsBlind, normalized=TRUE)) ) )
> lfccol = colorRampPalette( c( "gray", "blue" ) )(6)[logdecade]
```
and then compare their ordinary log-ratios (1fc) against the moderated log-ratios (mod\_1fc) in a scatterplot.

```
> vmax = 4.5
> plot( pmax(-ymax, pmin(ymax, lfc)), mod_lfc,
       xlab = "ordinary log-ratio", ylab = "moderated log-ratio",
+ cex=0.45, asp=1, col = 1fccol,
       pch = ifelse(1fc<(-ymax), 60, ifelse(1fc&gt;ymax, 62, 16)))> abline( a=0, b=1, col="red3")
```
The result is shown in Figure [14.](#page-19-2)

## <span id="page-17-0"></span>7 Data quality assessment by sample clustering and visualisation

Data quality assessment and quality control (i. e. the removal of insufficiently good data) are essential steps of any data analysis. Even though we present these steps towards the end of this vignette, they should typically be performed very early in the analysis of a new data set, preceding or in parallel to the differential expression testing.

We define the term *quality* as *fitness for purpose*<sup>[3](#page-17-2)</sup>. Our purpose is the detection of differentially expressed genes, and we are looking in particular for samples whose experimental treatment suffered from an anormality that renders the data points obtained from these particular samples detrimental to our purpose.

<span id="page-17-2"></span><sup>3</sup>[http://en.wikipedia.org/wiki/Quality\\_%28business%29](http://en.wikipedia.org/wiki/Quality_%28business%29)

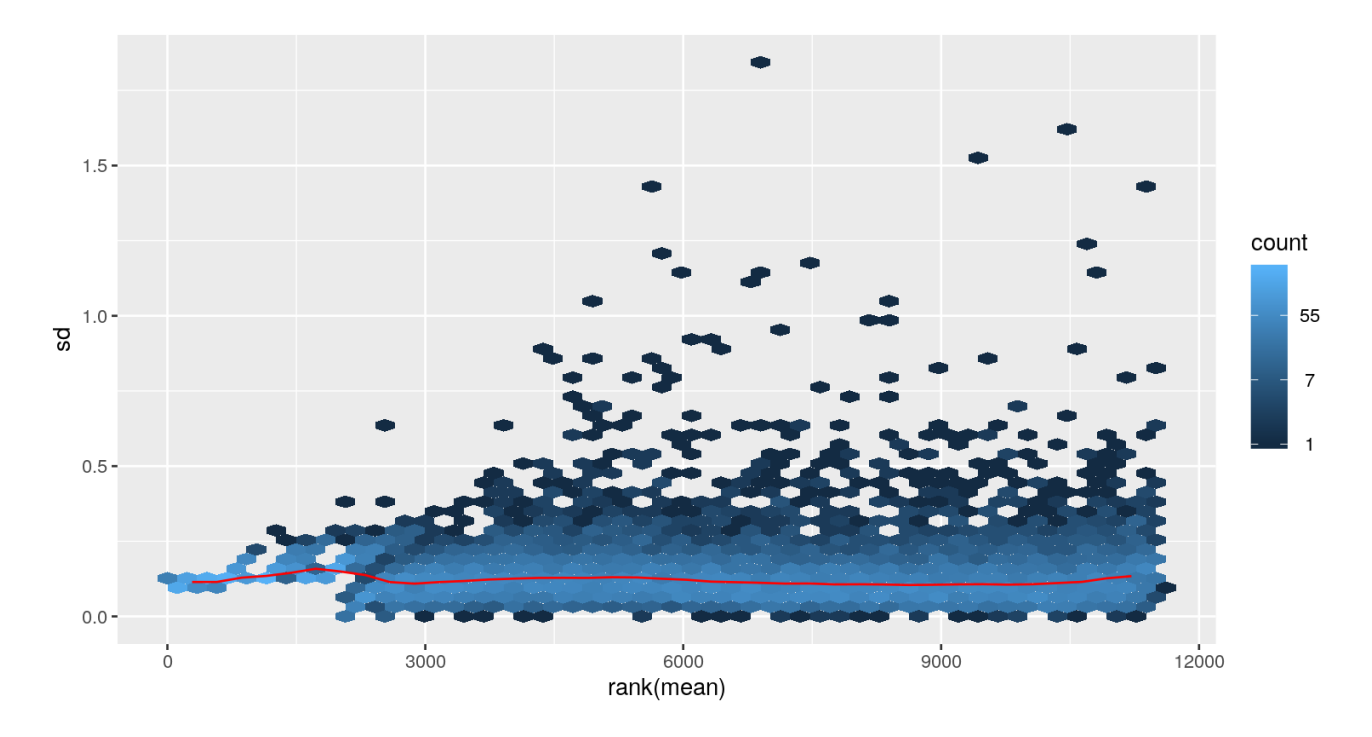

<span id="page-18-2"></span>Figure 13: Per-gene standard deviation (taken across samples), against the rank of the mean, for the shifted logarithm  $\log_2(n+1)$  (left) and  $\emph{DESeq}$ 's variance stabilising transformation (right).

### <span id="page-18-0"></span>7.1 Heatmap of the count table

To explore a count table, it is often instructive to look at it as a heatmap. Below we show how to produce such a heatmap from the variance stabilisation transformed data for all 7 samples.

```
> cdsFullBlind = estimateDispersions( cdsFull, method = "blind" )
```

```
> vsdFull = varianceStabilizingTransformation( cdsFullBlind )
```

```
> library("RColorBrewer")
```

```
> library("gplots")
```
> select = order(rowMeans(counts(cdsFull)), decreasing=TRUE)[1:30]

> hmcol = colorRampPalette(brewer.pal(9, "GnBu"))(100)

```
> heatmap.2(exprs(vsdFull)[select,], col = hmcol, trace="none", margin=c(10, 6))
```
The left panel of Figure [15](#page-20-0) shows the resulting heatmap for the 30 most highly expressed genes. For comparison, let us also do the same with the untransformed counts.

> heatmap.2(counts(cdsFull)[select,], col = hmcol, trace="none", margin=c(10,6))

### <span id="page-18-1"></span>7.2 Heatmap of the sample-to-sample distances

Another use of variance stabilized data is sample clustering. Here, we apply the dist function to the transpose of the transformed count matrix to get sample-to-sample distances.

```
> dists = dist( t( exprs(vsdFull) ) )
```
A heatmap of this distance matrix gives us an overview over similarities and dissimilarities between samples (Figure [16\)](#page-21-0):

```
> mat = as.matrix( dists)
> rownames(mat) = colnames(mat) = with(pData(cdsFullBlind), paste(condition, libType, sep=" : "))
> heatmap.2(mat, trace="none", col = rev(hmcol), margin=c(13, 13))
```
The clustering correctly reflects our experimental design, i.e., samples are more similar when they have the same treatment or the same library type. (To avoid potential circularities in this conclusion, it was important to re-estimate the dispersions with method="blind" in the calculation for cdsFullBlind above, as only then, the variance stabilizing transformation is not informed about the design, and we can be sure that it is not biased towards a result supporting the design.)

Differential expression of RNA-Seq data at the gene level – the DESeq package

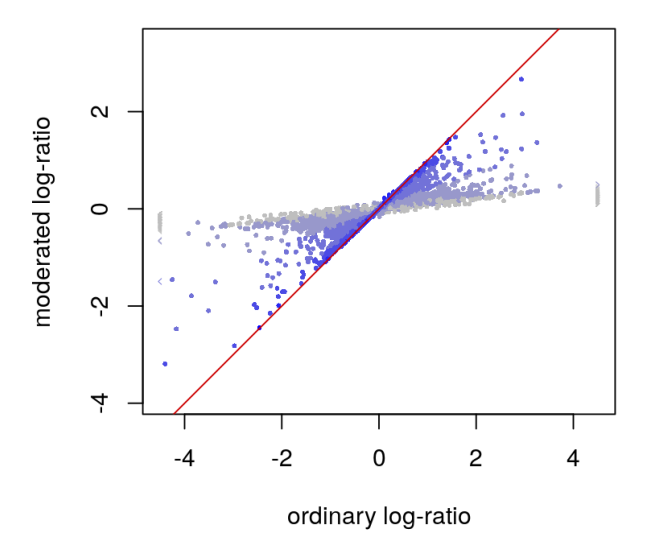

<span id="page-19-2"></span>Figure 14: Scatterplot of ordinary (1fc) versus moderated log-ratios (mod\_lfc). The points are coloured in a scale from grey to blue, representing weakly to strongly expressed genes. For the highly expressed genes (blue), lfc and mod\_lfc agree. Differences arise when the involved counts are small (grey points): in this case, the moderated log-ratio is shrunk towards 0, compared to the ordinary log-ratio. The  $>$  and  $<$  symbols correspond to values of 1fc whose absolute value was larger than 4.5 (including those that were infinite). All values of mod\_lfc vary in a finite range.

### <span id="page-19-0"></span>7.3 Principal component plot of the samples

Related to the distance matrix of Section [7.2](#page-18-1) is the PCA plot of the samples, which we obtain as follows (Figure [17\)](#page-21-1).

> print(plotPCA(vsdFull, intgroup=c("condition", "libType")))

### <span id="page-19-1"></span>7.4 arrayQualityMetrics

Heatmaps and PCA plots similar to Figures [16](#page-21-0) and [17](#page-21-1) as well as some further diagnostics are also provided by the package arrayQualityMetrics. The package may be particularly useful for larger data set with dozens of samples. You can call its main function, which is also called arrayQualityMetrics, with an ExpressionSet such as vsdFull, which you will have produced from your CountDataSet with calls to estimateDispersions and varianceStabilizingTransformation as in the beginning of Section [7.1.](#page-18-0)

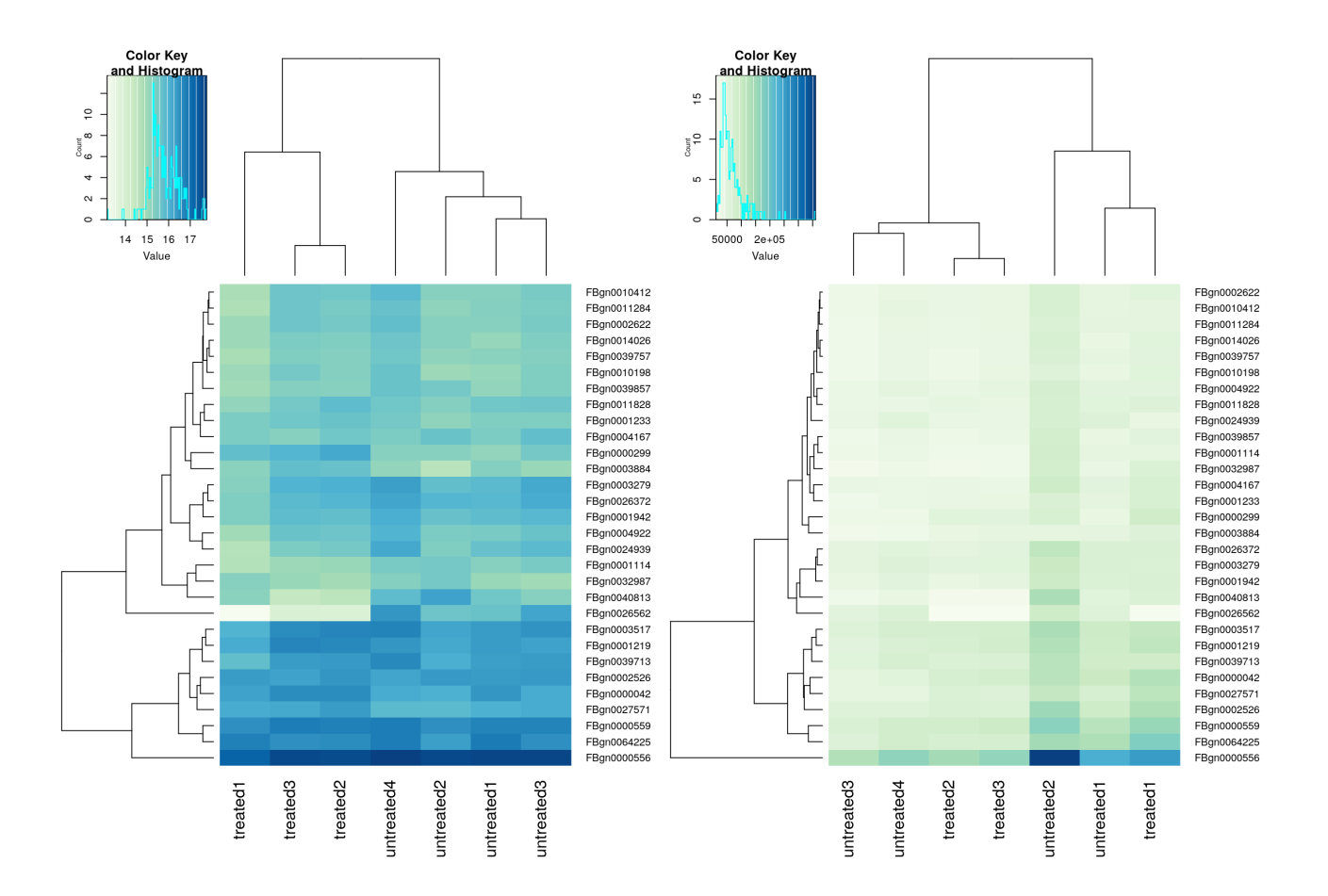

<span id="page-20-0"></span>Figure 15: Heatmaps showing the expression data of the 30 most highly expressed genes. Left, the variance stabilisation transformed data (vsdFull) are shown, right, the original count data (cdsFull). In the left panel, the sample clustering aligns with the experimental factor (treated  $/$  untreated). The clustering and the colour scale in the right plot is dominated by a small number of data points with large values.

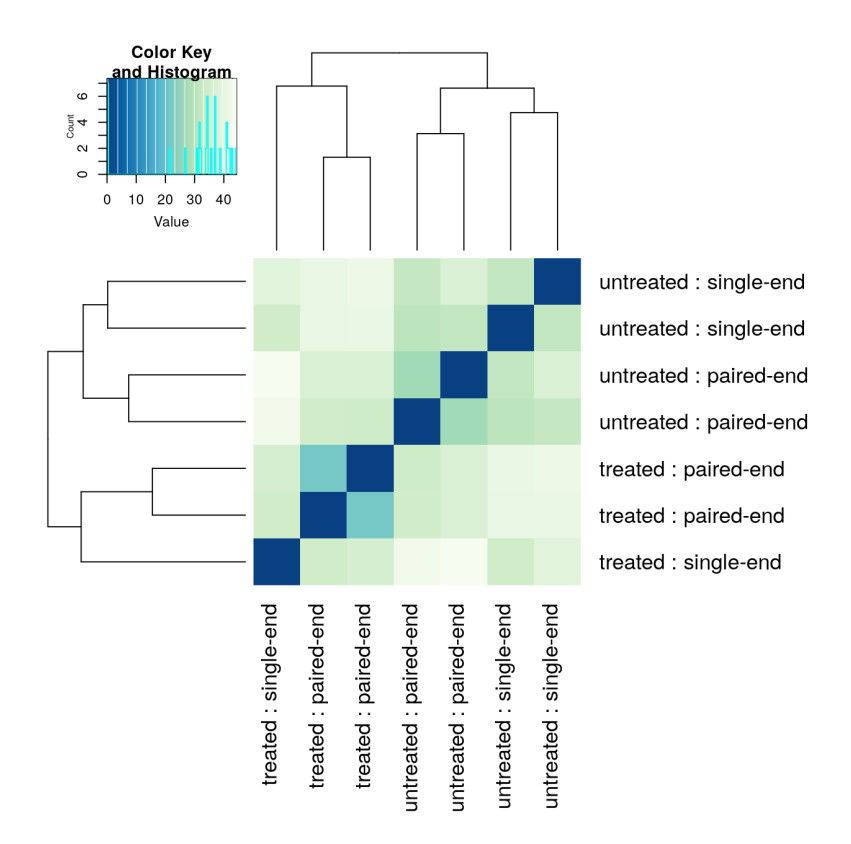

<span id="page-21-0"></span>Figure 16: Heatmap showing the Euclidean distances between the samples as calculated from the variance stabilising transformation of the count data.

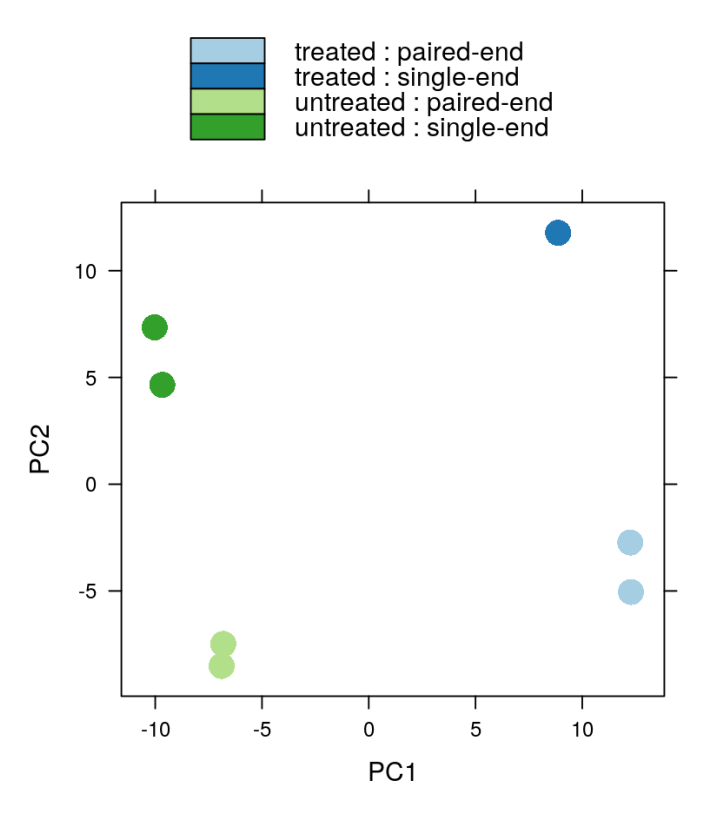

<span id="page-21-1"></span>Figure 17: PCA plot. The 7 samples shown in the 2D plane spanned by their first two principal components. This type of plot is useful for visualizing the overall effect of experimental covariates and batch effects. For this data set, no batch effects besides the known effects of condition and libType are discernible.

## <span id="page-22-1"></span>8 Further reading

For more information on the statistical method, see our paper [\[1\]](#page-23-0). For more information on how to customize the DESeq work flow, see the package help pages, especially the help page for estimateDispersions.

## <span id="page-22-0"></span>9 Changes since publication of the paper

Since our paper on DESeq was published in Genome Biology in Oct 2010, we have made a number of changes to algorithm and implementation, which are listed here.

- $\bullet$  nbinomTest calculates a  $p$  value by summing up the probabilities of all per-group count sums  $a$  and  $b$  that sum up to the observed count sum  $k_{iS}$  and are more extreme than the observed count sums  $k_{iA}$  and  $k_{iB}$ . Equation (11) of the paper defined more extreme as those pairs of values  $(a, b)$  that had smaller probability than the observed pair. This caused problems in cases where the dispersion exceeded 1. Hence, we now sum instead the probabilities of all values pairs that are further out in the sense that they cause a more extreme fold change  $(a/s_A)/(b/s_B)$ , where  $s_A$  and  $s_B$  are the sums of the size factors of the samples in conditions A and B, respectively. We do this in a one-tailed manner and double the result. Furthermore, we no longer approximate the sum, but always calculate it exactly.
- We added the possibility to fit GLMs of the negative binomial family with log link. This new functionality is described in this vignette.  $p$  values are calculated by a  $\chi^2$  likelihood ratio test. The logarithms of the size factors are provided as offsets to the GLM fitting function.
- The option sharingMode='maximum' was added to estimateDispersion and made default. This change makes DESeq robust against variance outliers and was not yet discussed in the paper.
- By default, DESeq now estimates one pooled dispersion estimate across all (replicated) conditions. In the original version, we estimated a separate dispersion-mean relation for each condition. The "maximum" sharing mode achieves its goal of making DESeq robust against outliers only with pooled dispersion estimate, and hence, this is now the default. The option method='per-condition' to estimateDispersions allows the user to go back to the old method.
- In the paper, the mean-dispersion relation is fitted by local regression. Now, DESeq also offers a parametric regression, as described in this vignette. The option fitType to estimateDispersions allows the user to choose between these. If a parametric regression is used, the variance stabilizing transformation is calculated using the closed-form expression given in the vignette supplement file vst.pdf.
- Finally, instead of the term *raw squared coefficient of variance* used in the paper we now prefer the more standard term dispersion.

## <span id="page-22-2"></span>10 Session Info

> sessionInfo() R Under development (unstable) (2019-10-24 r77329) Platform: x86\_64-pc-linux-gnu (64-bit) Running under: Ubuntu 18.04.3 LTS Matrix products: default BLAS: /home/biocbuild/bbs-3.11-bioc/R/lib/libRblas.so LAPACK: /home/biocbuild/bbs-3.11-bioc/R/lib/libRlapack.so locale: [1] LC\_CTYPE=en\_US.UTF-8 LC\_NUMERIC=C LC\_TIME=en\_US.UTF-8 [4] LC\_COLLATE=C LC\_MONETARY=en\_US.UTF-8 LC\_MESSAGES=en\_US.UTF-8 [7] LC\_PAPER=en\_US.UTF-8 LC\_NAME=C LC\_ADDRESS=C [10] LC\_TELEPHONE=C LC\_MEASUREMENT=en\_US.UTF-8 LC\_IDENTIFICATION=C attached base packages: [1] parallel stats graphics grDevices utils datasets methods base

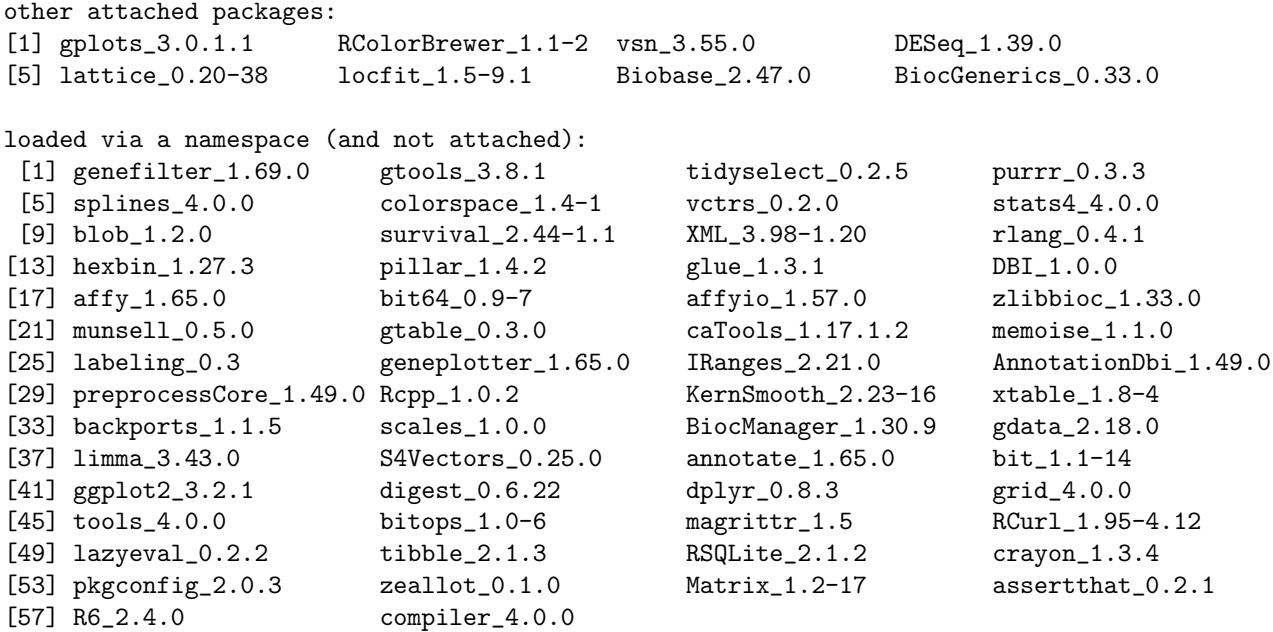

## **References**

- <span id="page-23-0"></span>[1] Simon Anders and Wolfgang Huber. Differential expression analysis for sequence count data. Genome Biology, 11:R106, 2010.
- <span id="page-23-1"></span>[2] Valerie Obenchain. Counting with summarizeOverlaps. Vignette, distributed as part of the Bioconductor package GenomicRanges, as file summarizeOverlaps.pdf, 2011.
- <span id="page-23-2"></span>[3] A. N. Brooks, L. Yang, M. O. Duff, K. D. Hansen, J. W. Park, S. Dudoit, S. E. Brenner, and B. R. Graveley. Conservation of an RNA regulatory map between Drosophila and mammals. Genome Research, pages 193–202, 2011.
- <span id="page-23-3"></span>[4] Simon Anders, Alejandro Reyes, and Wolfgang Huber. Detecting differential usage of exons from RNA-seq data. Genome Research, 2012.
- <span id="page-23-4"></span>[5] D. R. Cox and N. Reid. Parameter orthogonality and approximate conditional inference. Journal of the Royal Statistical Society, Series B, 49(1):1–39, 1987.
- <span id="page-23-5"></span>[6] Davis J McCarthy, Yunshun Chen, and Gordon K Smyth. Differential expression analysis of multifactor RNA-Seq experiments with respect to biological variation. Nucleic Acids Research, 40:4288–4297, January 2012.
- <span id="page-23-6"></span>[7] Richard Bourgon, Robert Gentleman, and Wolfgang Huber. Independent filtering increases detection power for high-throughput experiments. PNAS, 107(21):9546–9551, 2010.
- <span id="page-23-7"></span>[8] Y. Benjamini and Y. Hochberg. Controlling the false discovery rate: a practical and powerful approach to multiple testing. Journal of the Royal Statistical Society B, 57:289–300, 1995.
- <span id="page-23-8"></span>[9] T. Schweder and E. Spjotvoll. Plots of P-values to evaluate many tests simultaneously. Biometrika, 69:493–502, 1982.
- <span id="page-23-9"></span>[10] Robert Tibshirani. Estimating transformations for regression via additivity and variance stabilization. Journal of the American Statistical Association, 83:394–405, 1988.
- <span id="page-23-10"></span>[11] Wolfgang Huber, Anja von Heydebreck, Holger Sultmann, Annemarie Poustka, and Martin Vingron. Parameter ¨ estimation for the calibration and variance stabilization of microarray data. Statistical Applications in Genetics and Molecular Biology, 2(1):Article 3, 2003.